## **How to Use BBOMyHands to Review Online Game Results 22 JUL 2020**

This service works for any game you played on BBO. You need any BBO name and the date played. Search your own results or the games of others (useful to see how people made their contracts).

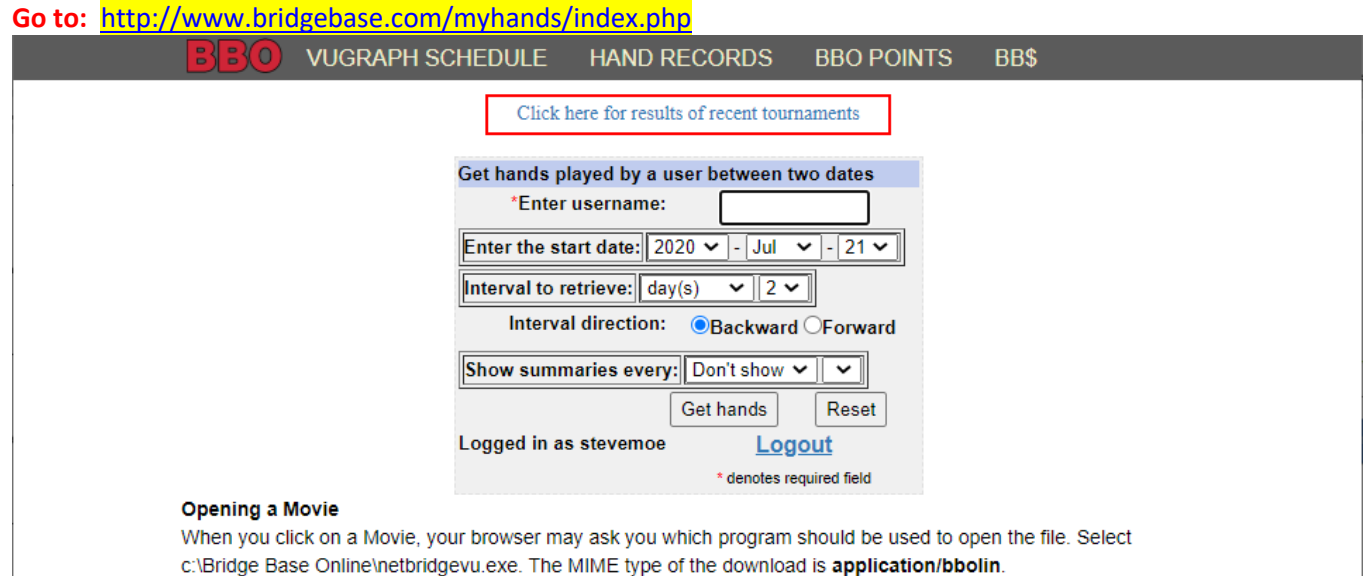

@ 2018-2020 Bridge Base On Line LLC · About · Privacy · Rules · Terms and Conditions · Advertise · Support · Robot Convention Card

## Steps:

- 1) Fill in your BBO Name where it says "Enter User Name"
- 2) Select the Start Date
- 3) Select the number of days, weeks or months that you want displayed prior to the start date you chose.
- 4) Click "Get Hands". Here is an example from my schedule:

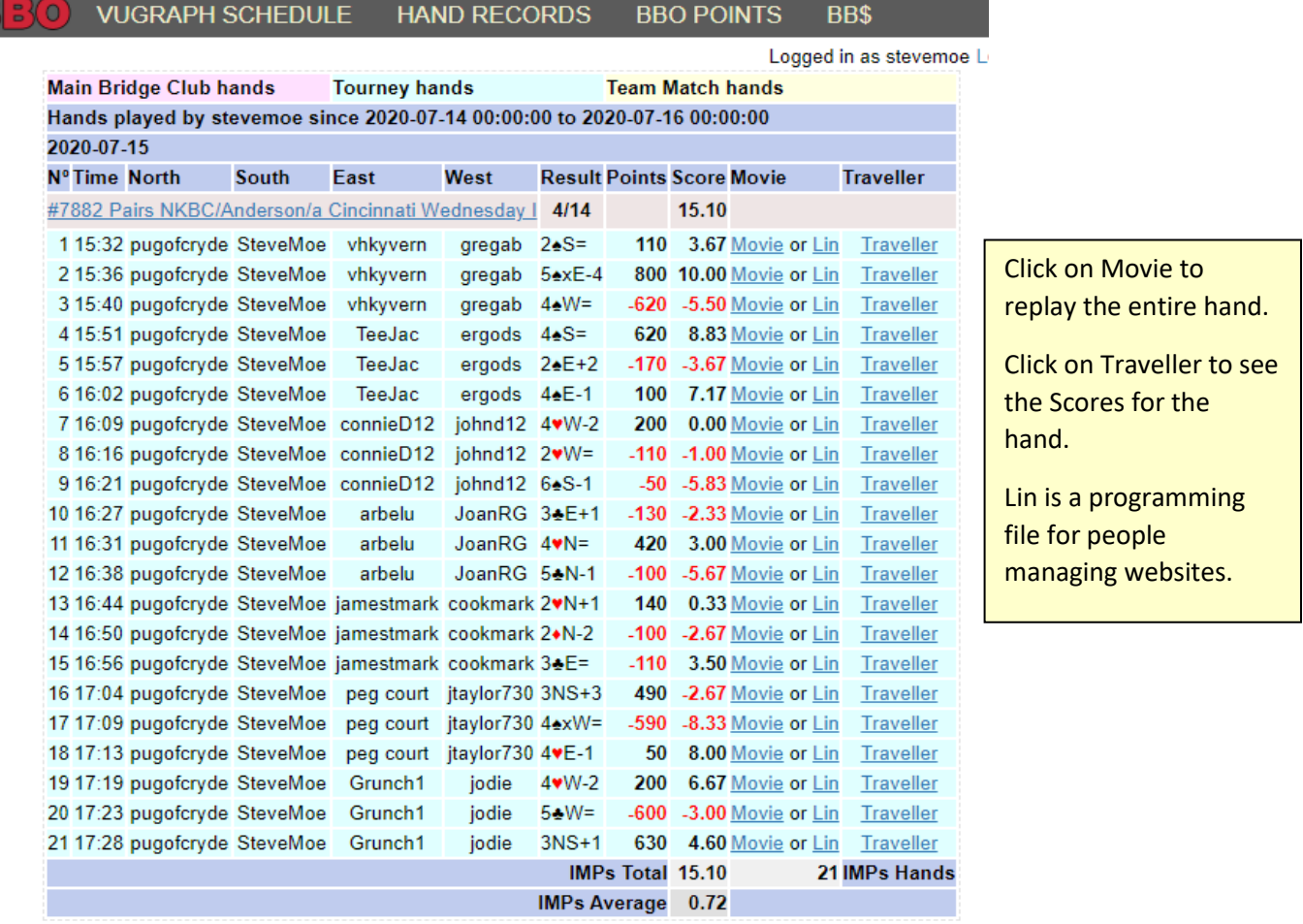